**5**

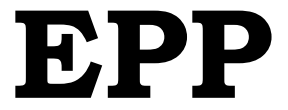

PAG-AART RELEASE AND AND

# **Unang Markahan – Modyul 6: Linggo 6 Ligtas at Responsableng Paggamit ng ICT**

Corazon Marie J. Gingoyon

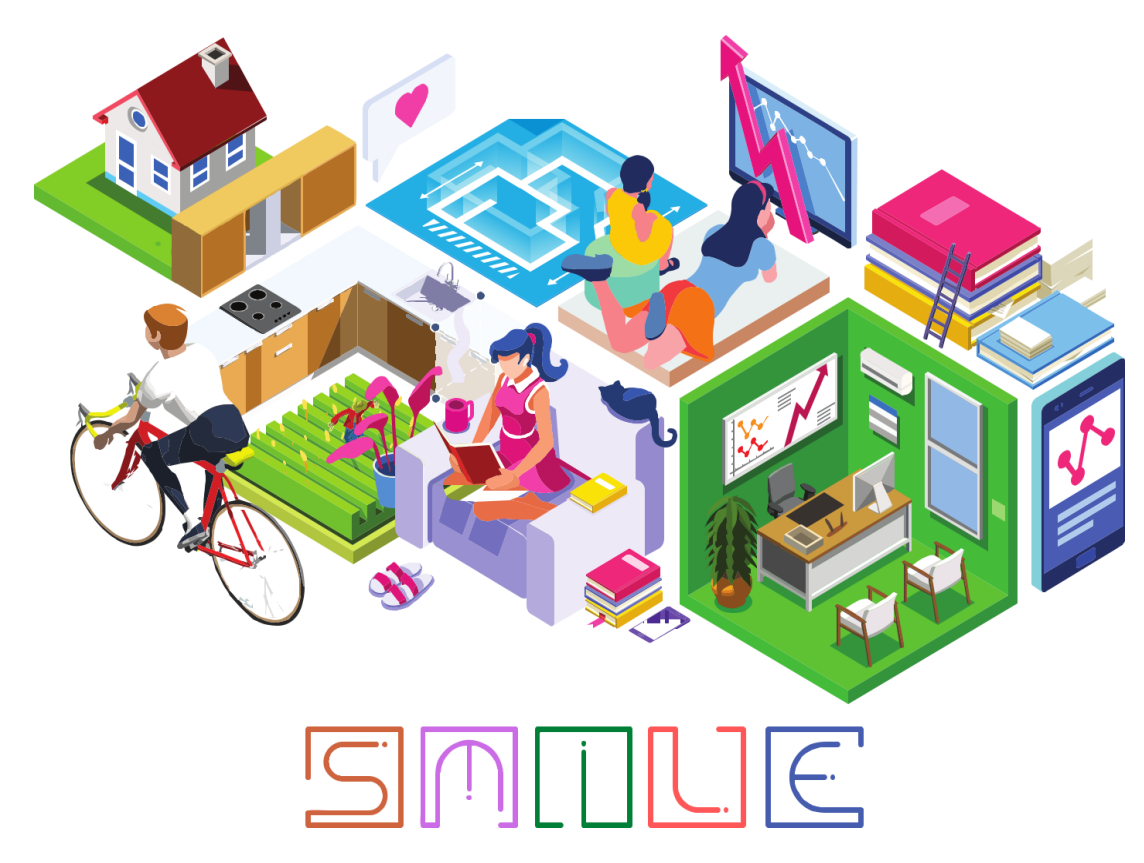

### SUPPORT MATERIAL FOR INDEPENDENT LEARNING ENGAGEMENT (SMILE)

A Joint Project of the SCHOOLS DIVISION OF DIPOLOG CITY and the DIPOLOG CITY GOVERNMENT

#### **Araling Panlipunan – Ikasiyam na Baitang Support Material for Independent Learning Engagement (SMILE) Unang Markahan – Modyul 1: Pamagat Unang Edisyon, 2020**

Isinasaad sa Batas Republika 8293, Seksiyon 176 na: Hindi maaaring magkaroon ng karapatang-sipi sa anomang akda ang Pamahalaan ng Pilipinas. Gayonpaman, kailangan muna ang pahintulot ng ahensiya o tanggapan ng pamahalaan na naghanda ng akda kung ito ay pagkakakitaan. Kabilang sa mga maaaring gawin ng nasabing ahensiya o tanggapan ay ang pagtakda ng kaukulang bayad.

Ang mga akda (kuwento, seleksiyon, tula, awit, larawan, ngalan ng produkto o brand name, tatak o trademark, palabas sa telebisiyon, pelikula, atbp.) na ginamit sa modyul na ito ay nagtataglay ng karapatang-ari ng mga iyon. Pinagsumikapang matunton ang mga ito upang makuha ang pahintulot sa paggamit ng materyales. Hindi inaangkin ng mga tagapaglathala at mga may-akda ang karapatang-aring iyon. Ang anomang gamit maliban sa modyul na ito ay kinakailangan ng pahintulot mula sa mga orihinal na may-akda ng mga ito.

Walang anumang parte ng materyales na ito ang maaaring kopyahin o ilimbag sa anomang paraan nang walang pahintulot sa Kagawaran.

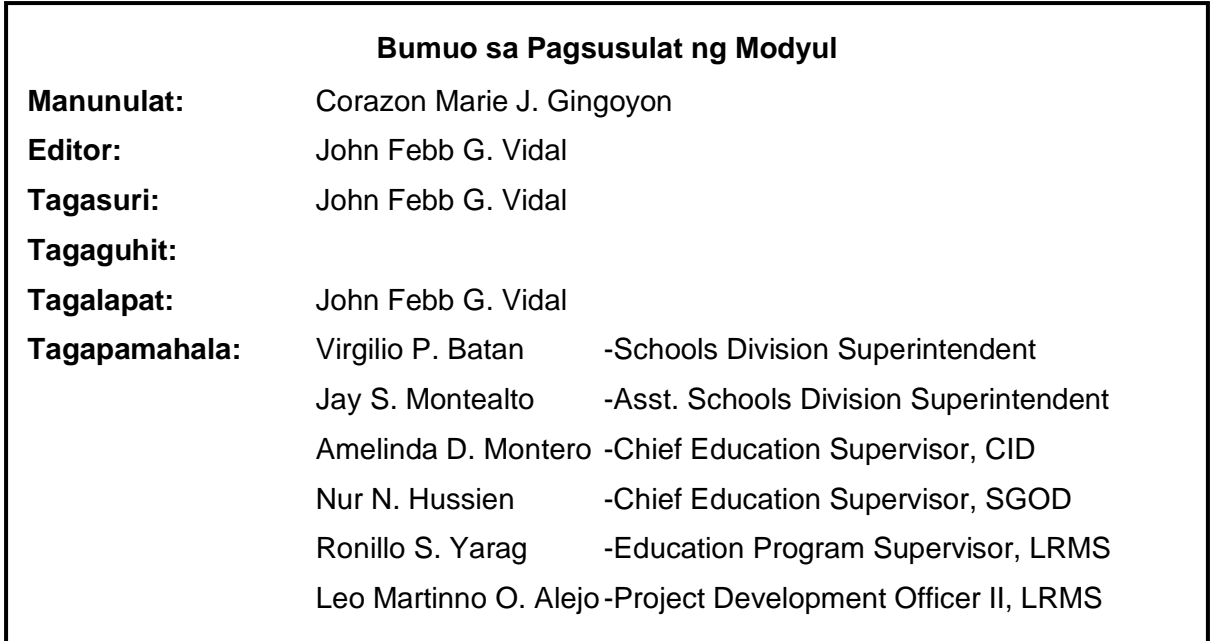

#### **Inilimbag sa Pilipinas ng**

#### **Department of Education – Region IX – Dipolog City Schools Division**

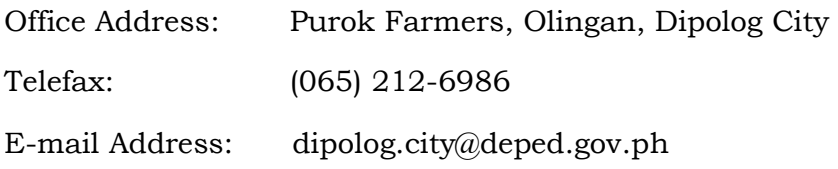

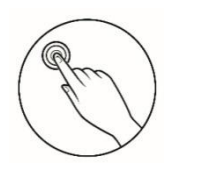

### *Alamin*

Sa araling ito, maliliwanagan at muunawan ang mga panuntunan sa pamamahagi ng dokumento at media file sa ligtas at responsableng pamamaraan upang maiwasan ang mga suliranin tulad ng pagkakaroon ng virus ng computer at pagkawala ng mahahalagang detalye ng dokumento.

Pagkatapos ng ating paglalakbay inaasahan kong;

- 1. Naipapaliwag ang mga panuntunan sa pamamahagi ng mga dokumento at media file sa ligtas at responsableng pamamaraan.
- 2. Nakapamamahagi ng mga dokumento at media file sa ligtas at responsableng pamamaraan.

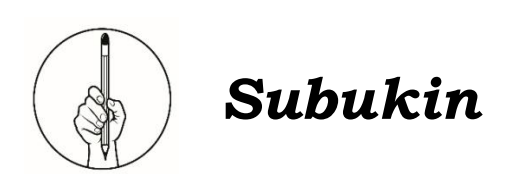

A. Ayusin ang mga titik upang malaman ang hinahanap na salita. Isulat ang iyong sagot sa hiwalay PAPEL.

> 1. **(emaid lefI)** - ay tumutukoy sa file na audio, video o kaya ay mga larawan. 2. **(mudoctne)** - ay humahalimbawa sa spreadsheet, note pad, word, presentation o slideshow. 3. **(risvu)** - ay mga masasamang aplikasyon na pwedeng madamay ang kompyuter ng isang tagagamit.

4**. (niw piz)** - isang halimbawa ng file compression software.

5. **(netinret)** - ay isang sistema na ginagamit nang buong mundo upang pagkonekta ang mga kompyuter o grupo ng mga kompyuter na dumadaan sa iba't ibang klase ng telekomunikasyon.

B. Tingnan ang mga larawan sa ibaba, tukuyin kung ano ang ipinapakita nito at sagutin ang mga tanong sa ibaba.

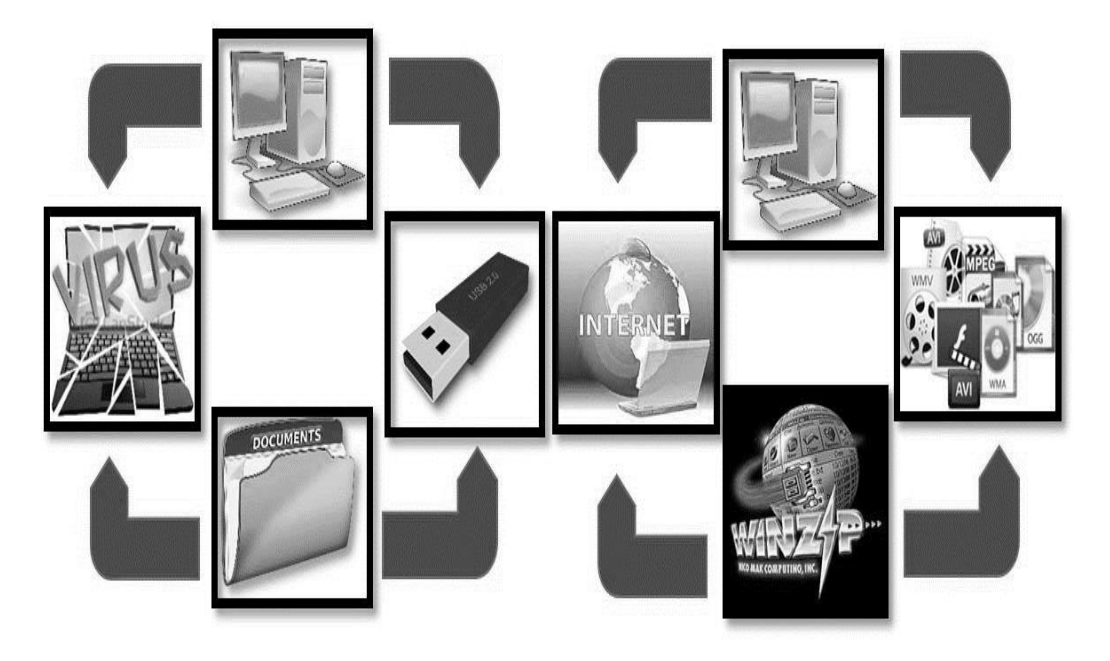

### **Sagutin ang mga tanong:**

- 1. Ano ang kagamitan o bagay na makikita sa larawan A at B?
- 2. Ano ang naitutulong ng Information technology sa pang-arawaraw na gawain lalo na sa pag-aaral at pagtatrabaho?
- 3. Ano ang prosesong nakapaloob dito batay sa pagkakasunodsunod nito? Ipaliwanag.
- 4. Ano ang dapat gamitin kung gustong ipamahagi ang isang dokumento? Media file?
- 5. Ano ang maaring mangyari sa computer kung magkakaroon ng virus ang flashdrive na ginamit mo?
- 6. Mahalaga ba na malaman kung paano ipamahagi ang isang dokumento o media file lalo na kung ito ay hindi mo sariling gawa.? Bakit?
	- 7. Ano ang masamang maidudulot kung hindi makasusunod sa panuntunan sa pamamahagi ng dokumento at media file?

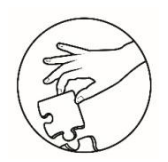

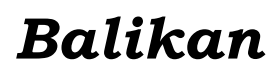

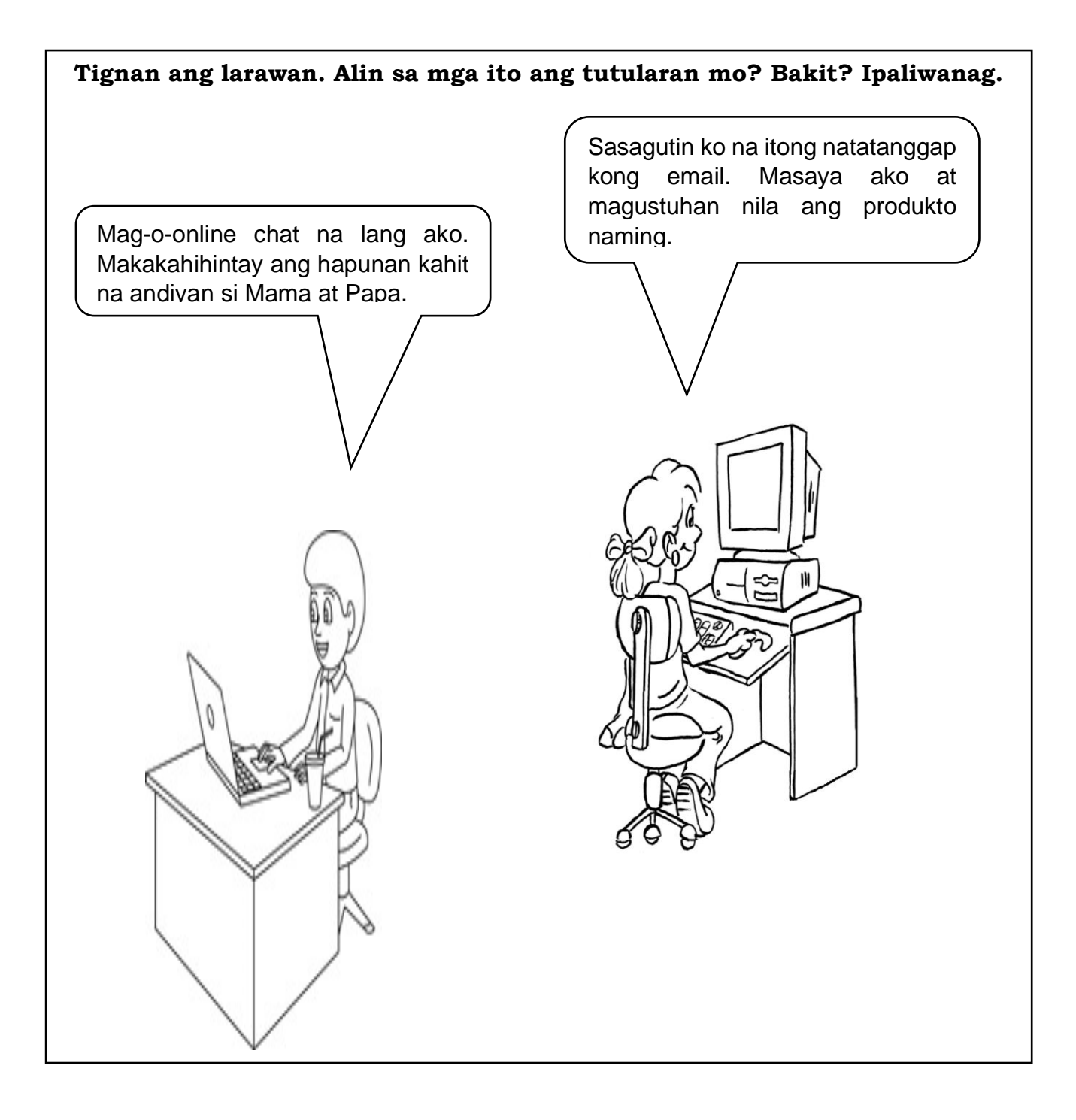

### **Aralin 6 Panuntunan sa Pamamahagi ng mga Dokumento at Media File**

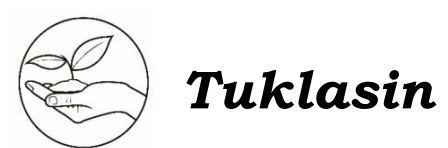

Tunayna pinalakas at pinagbuti ng makabagong teknolohiya ang pakikipagkomunikasyon at ugnayan ng mga tao sa isa`t isa. Saan man sa mundo naroon, makakapagpadala ng sulat, dokumento, o mga media file gamit ang computer at internet. Matatanggap ito ng pinadalhan saan man sa loob lamang ng ilang segundo. Hindi ba`t kay laking tulong, ginhawa, at katipiran ito? Sa kasalukuyan, patuloy pa rin ang mabilis na pagbabagong dala ng teknolohiya. Tunay ngang makamangha ang mga makabagong instrumento at kagamitang pangteknolohiya o ICT tools at mga nagagawa ng mga ito.

Gayunpaman, kailangan ng ibayong pag-iingat sa pagpapadala ng mga personal at mahalagang dokumento at file. Maari kasi itong mapunta sa kamay ng ibang tao at magamit sa maling paraan.

#### **Basahin ang sitwasyon at sagutin ang tanong:**

Isang araw , napag-utusan si Miko bilang pinakamagaling na magaaral sa klase na pagsamasamahin sa isang folder ang lahat ng takdang aralin ng kanyang kaklase. Upang ito ay madaling maibigay sa kanilang guro na si Gng. Lolita Pajaron sa takdang oras, hindi na gumamit si Miko ng aplikasyon tulad ng Winzip at Winrar sa paglilikom ng dokumento kahit alam niya na may laman itong sensitibong detayle. Pagkatapos makolekta lahat ng takdang aralin, inilagay niya ito sa flash drive ng hindi ini-scan bago isaksak sa computer. Nagmamadaling nilisan ni Miko ang kanilang silid- aralan at tumungo sa kanilang guro. Pagkabigay na pagkabigay niya ng flashdrive, isinaksak kaagad ito ni Gng. Lolita, ngunit nagulat sya dahil nasira ang pagkaka-ayos ng mga detalye ng ginawang takdang aralin ng kanyang mag-aaral.

- a. Ano ang nilabag na panuntunan ni Miko tungkol sa pamamahagi ng dokumento?
- b. Ano ang maaring mangyari sa computer kapag ang ginamit mong flash drive ay hindi na scan?
- c. Bakit mahalagang gumamit ng aplikasyon tulad ng Winzip o Winrar sa pamamahagi ng dokumento?
- d. Kung ikaw si Miko, gagawin mo rin ba ang ginawa nya?Bakit?

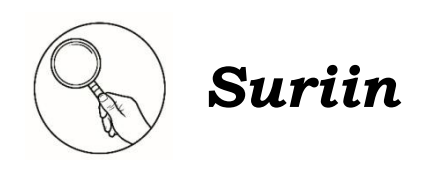

Ipakita sa mga mag-aaral ang tsart sa ibaba upang maunawaan ng lubusan ang aralin.

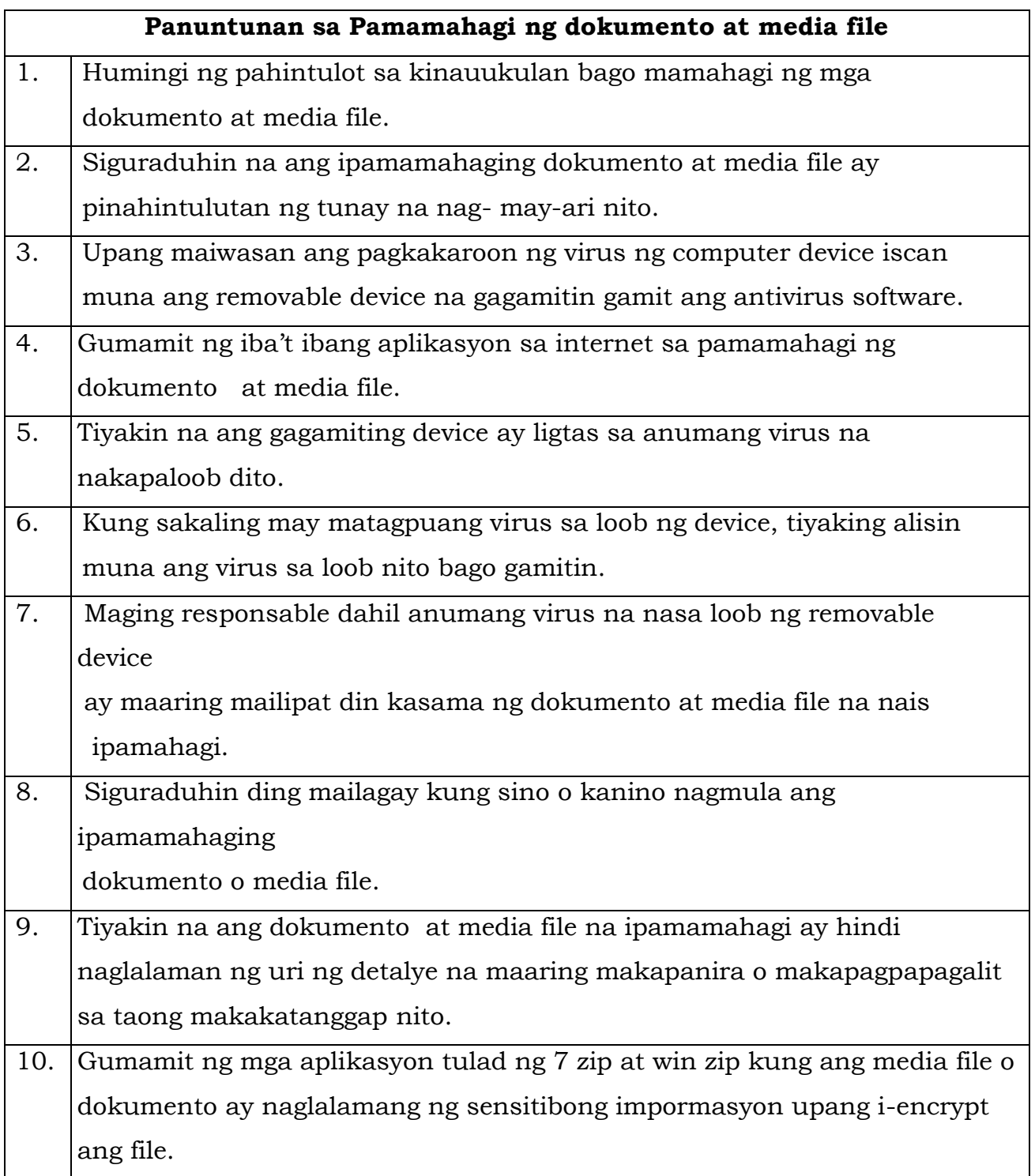

May mga bagay o aplikasyon na ginagamit sa pamamahagi ng dokumento at media file tulad ng mga sumusunod na dapat maunawaan at maintindihan ng lubusan upang maiwasan ang ano mang problema na dulot nito:

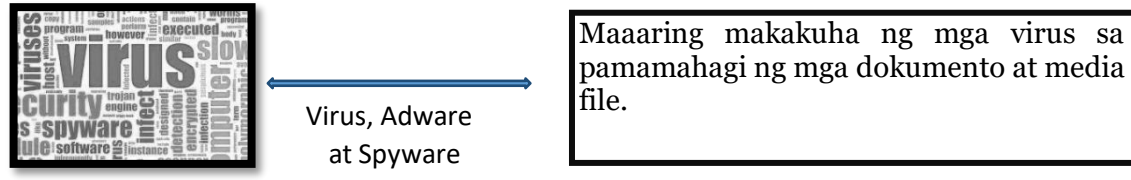

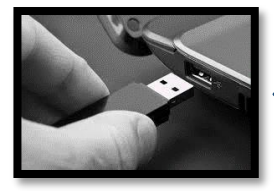

Removable devices

Ang paggamit ng removable device ay makatutulong sa pagtatago at pagbabahagi ng media file at dokumento subalit maaari ding may napapaloob na virus na makakaapekto computer sa files at computer.

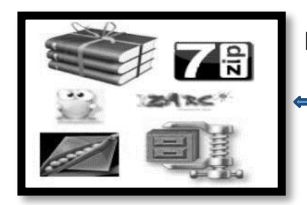

File compression software

"File Compression" ay makikita mo ang iba't ibang rebyu at apps na mapapakinabangan mo ng husto. Ang ganitong uri ng aplikasyon ay matutulungan ka mag tabi ng mga files sa mas maliit na sukat lamang. Ilang halimbawa ng mga file compression software ay ang **WinZip at WinRAR**.

- A. Ilahad sa mga mag-aaral ang mga kasi-siya at tamang paraan ng pamamahagi ng dokumento at media file.
	- $\checkmark$  Tiyakin kung anong website ang maaaring bisitahin tulad ng faceboook at instagram.
	- $\checkmark$  Alamin kung gaano katagal maaaring gumamit ng kompyuter at internet.
	- $\checkmark$  Pumili ng magandang aplikasyon tulad ng Winrar at Winzip upang maitabi ang iyong mga dokumento at media file ng sama-sama at ng madaling maipamahagi sa anumang website na iyong napili at maisave sa flashdrive para mapamahagi ng maayos.
	- $\checkmark$  Sa paggamit ng removable device, siguraduhing i-scan muna ang device bagot ito gamitin.
	- $\checkmark$  Kung nais makapagpamahagi gamit ang nasabing device, tiyakin na ang gagamiting device ay ligtas sa anumang virus na nakapaloob dito.
	- $\checkmark$  Ano mang uri ng dokumento o media file na pagmamay-ari ng iba ay dapat munang ipagpaalam bago ipamahagi.

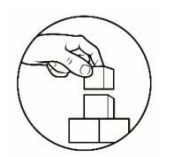

## *Pagyamanin*

Lagyan ng tsek (/) ang patlang kung ang pangungusap ay panuntununan sa pamamahagi ng dokumento at media file at ekis (x) kung hindi. Isulat ang iyong sagot sa hiwalay PAPEL

1. Kung sakaling may matagpuang virus sa loob ng device, tiyaking alisin muna ang virus sa loob nito bago gamitin.

2. Ipamahagi ang dokumento o media file kahit walang pahintulot ng

may-ari.

3. Siguraduhin ding mailagay kung sino o kanino nagmula ang

ipamamahaging dokumento o media file.

4.Tiyakin na ang dokumento at media file na ipamamahagi ay hindi

naglalaman ng uri ng detalye na maaring makapanira o

makapagpapagalit sa taong makakatanggap nito.

5. Gamitin ang flashdrive ng hindi ini-scan sa pagkuha at pamamahagi

ng dokumento at media file.

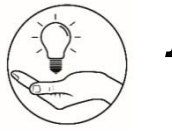

# *Isaisip*

Siguraduhin na ang flash drive o anumang uri ng device na gagamitin sa pamamahagi ng dokumento at media file ay maayos na na- scan upang maiwasan ang pagkakaroon ng virus ng Kompyuter.

Mahalaga na makasunod sa panuntunan sa pamamahagi ng dokumento at media file upang maiwasan ang mga suliranin tulad ng pagkasira ng pagkaka-ayos ng mahahalagang detalye ng dokumento o pagkawala nito, pagkakaroon ng virus na magsasanhi ng pagkasira ng computer at pagkakaroon ng kaso ng pangongopya ng dokumento o media file ng hindi humihingi ng pahintulot sa kinauukulan.

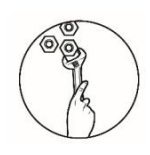

## *Isagawa*

Sundan ang mga hakbang upang maisagawa ang inuutos:

Paraan ng Paggamit ng Winzip at Winrar sa mga dokumentong may sensitibong detayle.

1. Siguraduhin na mayroong na ka- install na file compression software tulad ng winzip o winrar. Kung wala, magdownload sa internet

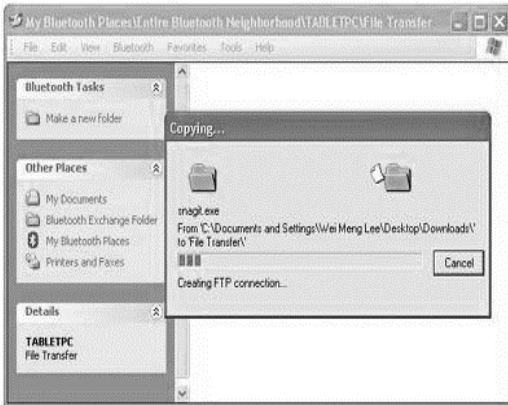

3.Pagkatapos nito, i right click ang folder kung saan nakalagay ang iyong mga dokumento.

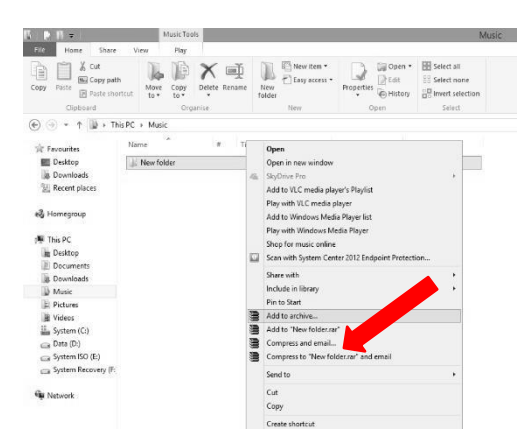

5. Pumili ng archive format, RAR kung balak i- open ang compressed folder sa ibang Winrar o kaya naman ZIP lang kung ang computer na gagamitan ay walang Winrar o ibang archiving program.

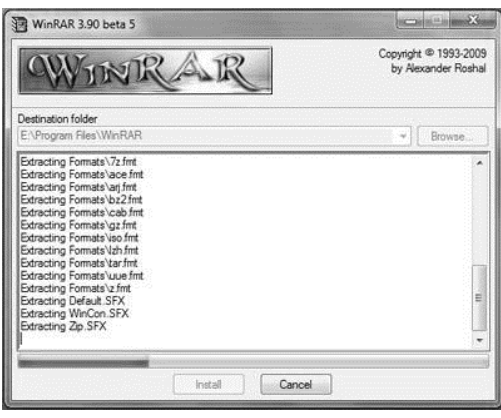

2. Ilagay sa isang folder lahat ng mga files na gustong ma compress

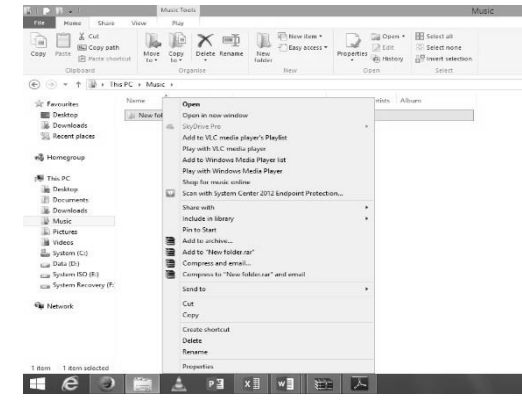

4. Click "add" to archive

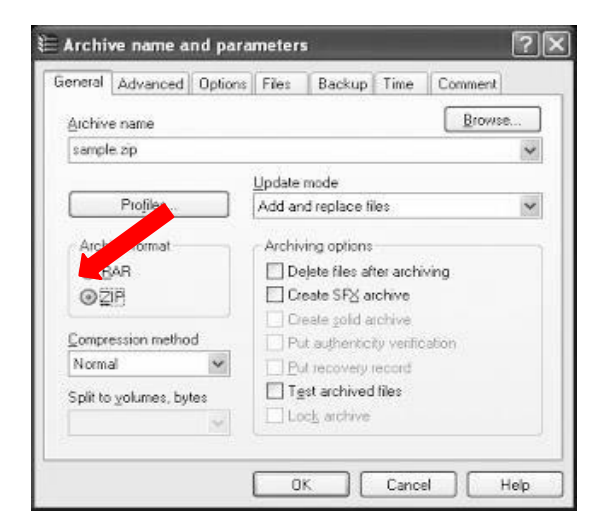

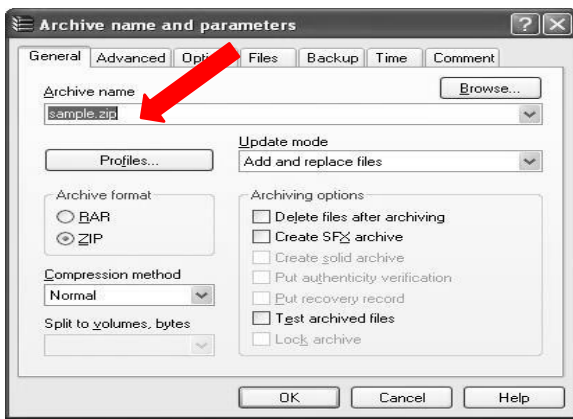

6. Lagyan ng pangalanang ginawang archive.

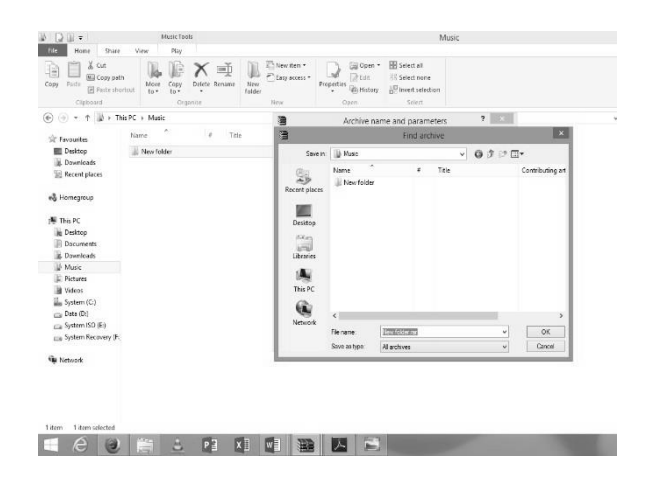

7. Click removable device para siguradong sa flash drive ito mapupunta.

8. Hintayin matapos ang compression, makikita ang compressed folder na ginawa mo kung saan mo pinili ito masave

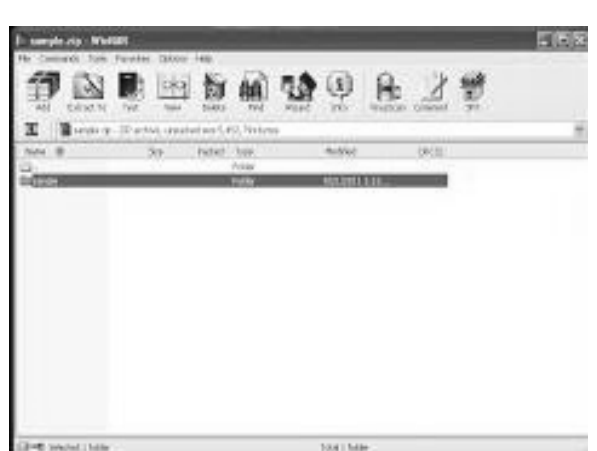

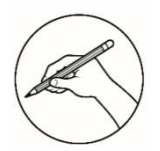

## *Tayahin*

A. Basahing mabuti ang bawat pangungusap.Piliin ang titik ng tamang sagot. Gawin ito sa sagutang papel o kwaderno.

1. Tiyakin kung anong website ang maaaring bisitahin sa internet. Aling website ang

 nagagamit natin upang makipag ugnayan sa ating kaibigan o kapamilya?

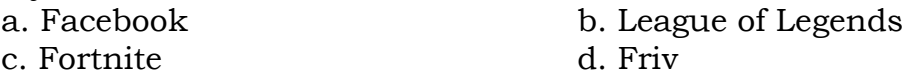

2. Ito ay idinesenyo upang makasira ng computer, ano ang tawag nito?

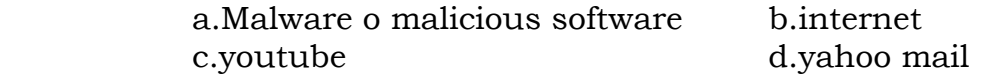

3. Ito ay makatutulong sa pagtatago at pagbabahagi ng media file at dokumento subalit

 maaari ding may napapaloob na virus na makakaapekto computer sa files at computer.

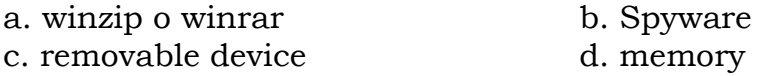

4. Ano ang maaring mangyari sa computer kapag ang ginamit mong flash drive ay hindi na

scan?

- a. Ang computer ay maaring magkaroon ng virus.
- b. Ang computer ay maaring sumabog.
- c. Ito ay maaring hindi na gumagana.
- d. Walang problema sa computer.

5. Anong file compression software ang dapat naka- install sa computer para sa sensitibong

dokumento?

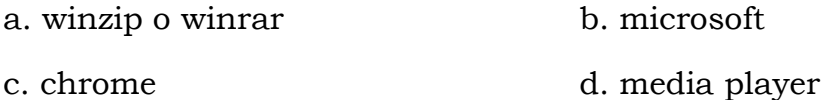

6. Anong uri ng aplikasyon na matutulungan ka mag tabi ng mga files sa mas maliit na sukat

lamang?

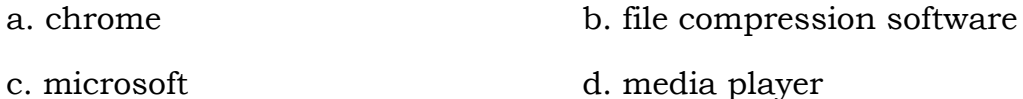

7. Ito ay tumutukoy sa iba't ibang uri ng teknolohiya na ginagamit sa komunikasyon upang

magproseso, mag-imbak, lumikha, at magbahagi ng impormasyon.

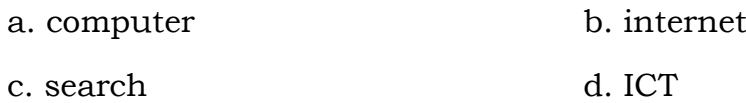

8. Ito ay isang programang ginagamit upang maghanap ng dokumento gamit ang isang

keyword o salita.

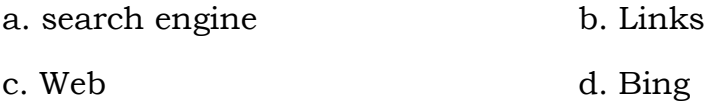

9. Sa paggamit ng removable device, siguraduhing i-scan muna ang device bago ito gamitin upang

makaiwas sa \_\_\_\_\_\_\_\_\_\_\_\_\_\_\_\_.

a. flu b. virus

c. worm d. bacteria

10. Mahalaga na makasunod sa panuntunan sa pamamahagi ng dokumento at media file. Alin ang **HINDI** kasama sa mga tuntunin?

a. Humingi ng pahintulot sa kinauukulan bago mamahagi ng mga dokumento at media file.

b. Siguraduhin na ang ipamamahaging dokumento at media file ay pinahintulutan ng tunay na nag-

may-ari nito.

c. Tiyakin na ang gagamiting device ay ligtas sa anumang virus na nakapaloob dito.

d. Ilagay mo ang iyong pangalan bilang may-ari sa na-downlod mong dokumento o mediafile.

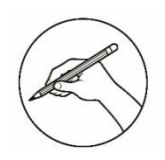

*Karagdagang Gawain*

Gumawa ng isang diyalogo kung paano mapapamahagi ang isang dokumento gamit ang flashdrive sa ligtas na paraan. Isulat ang iyong sagot sa hiwalay PAPEL

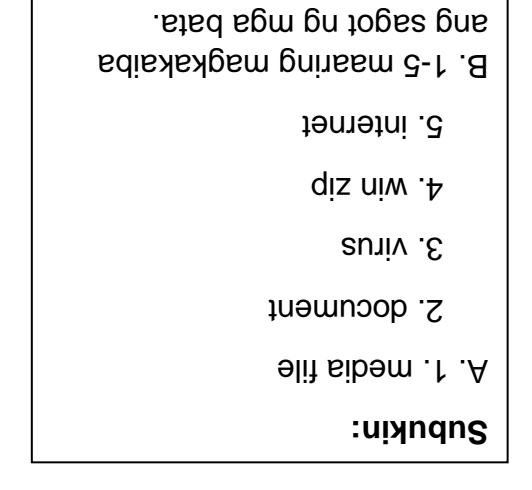

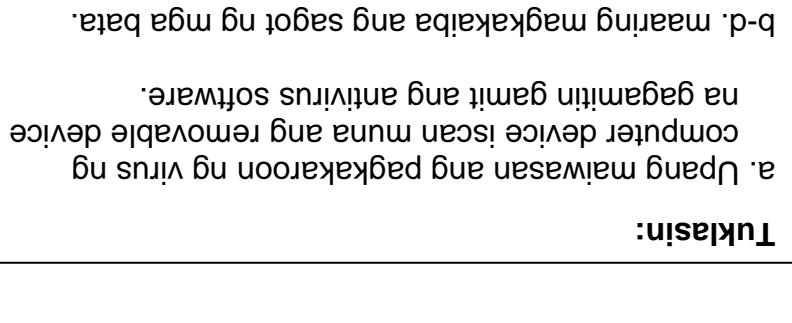

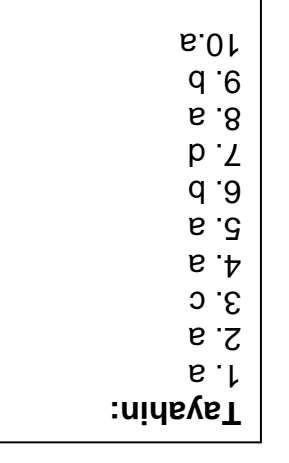

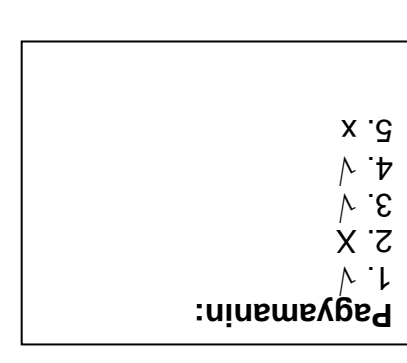

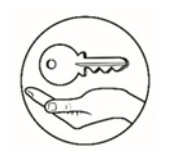

# *Susi ng Pagwawasto*

## *Sanggunian*

Gloria A. Peralta, EdD, Ruth A. Arsenue, Catalina R. Ipolan, Yolanda L. Quiambo, Jeffrey D. De Guzman, Kaalaman at Kasanayan Tungo sa Kaunlaran

Marvin R. Leano, Edison G. Garcia, Learning Material (EPP-Entrepreneurship And ICT)